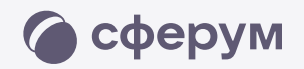

## Как создать учебный профиль в VK Мессенджере?

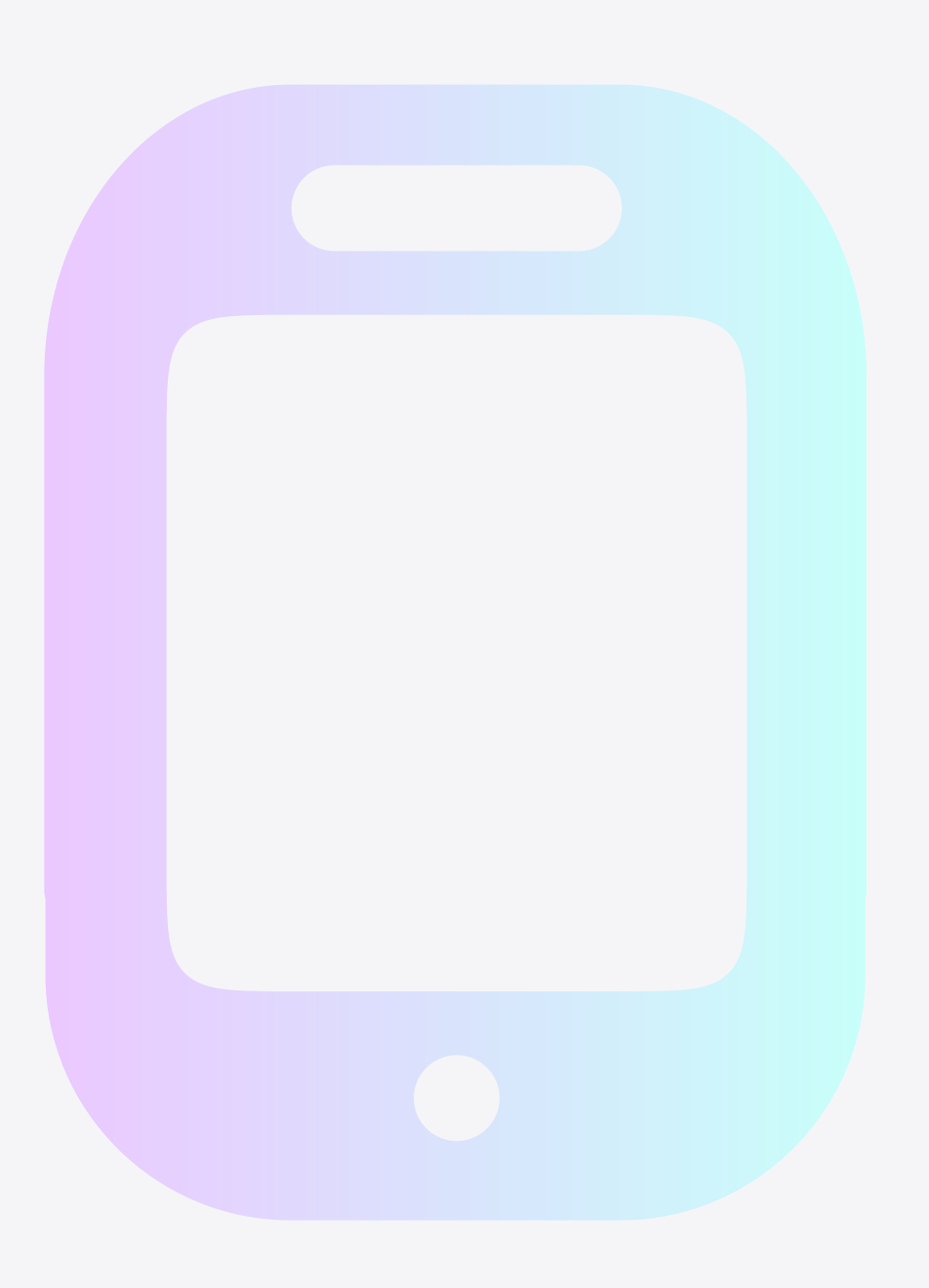

Как создать учебный профиль в VK Мессенджере? 2

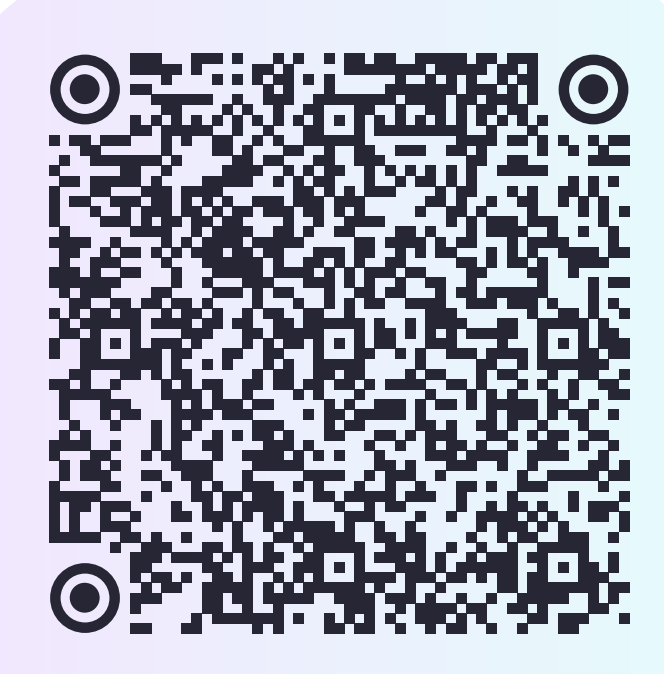

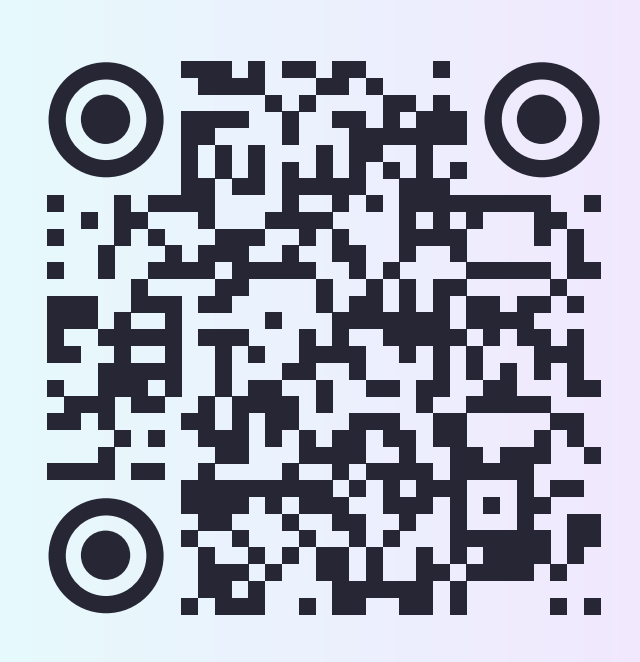

RuStore **Google Play** App Store AppGallery

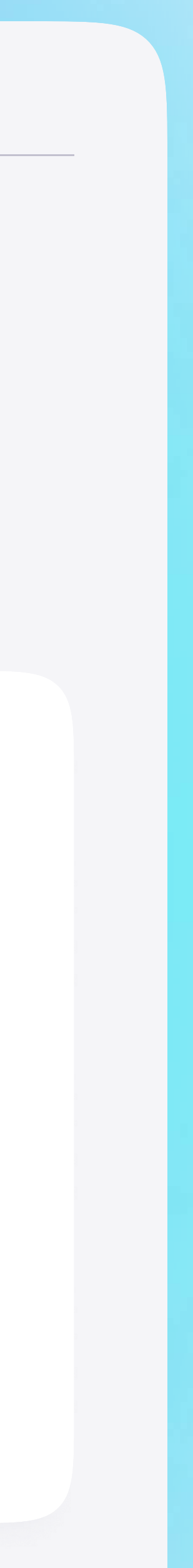

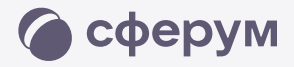

## Установите приложение VK Мессенджер на смартфон. Приложение доступно в RuStore, Google Play, App Store, AppGallery

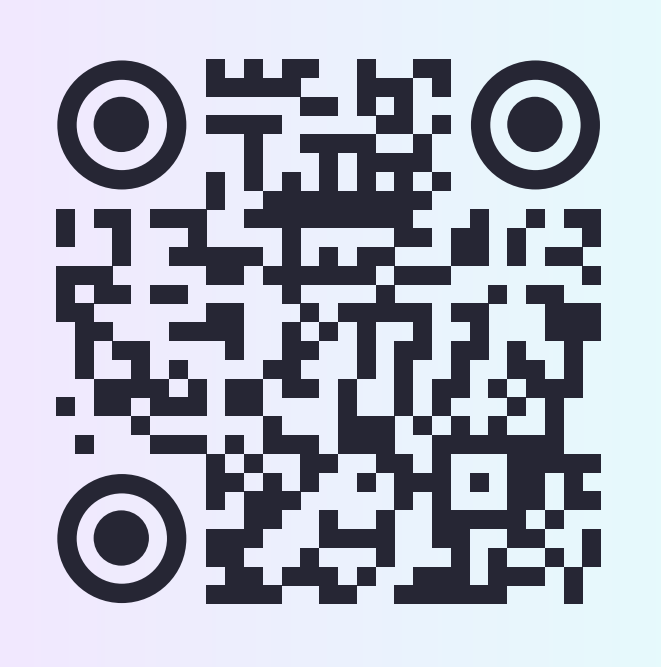

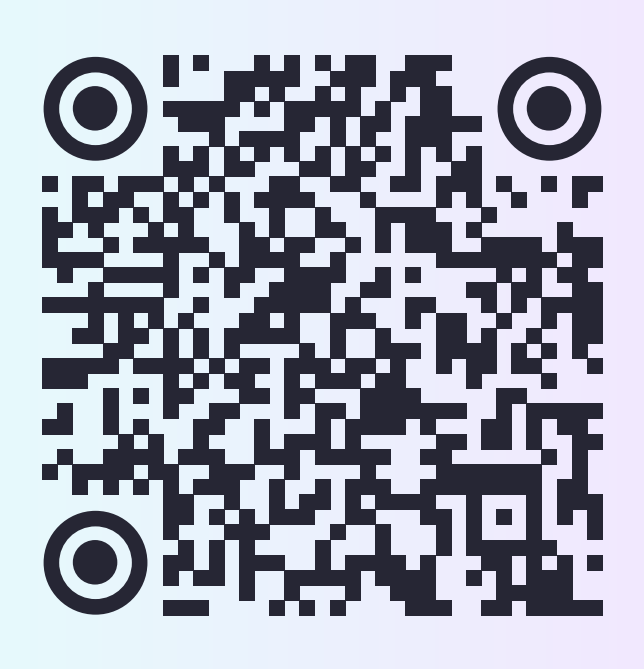

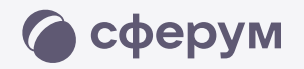

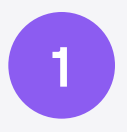

Откройте приложение VK Мессенджер и нажмите на кнопку «Создать профиль Сферума»

Как создать учебный профиль в VK Мессенджере?

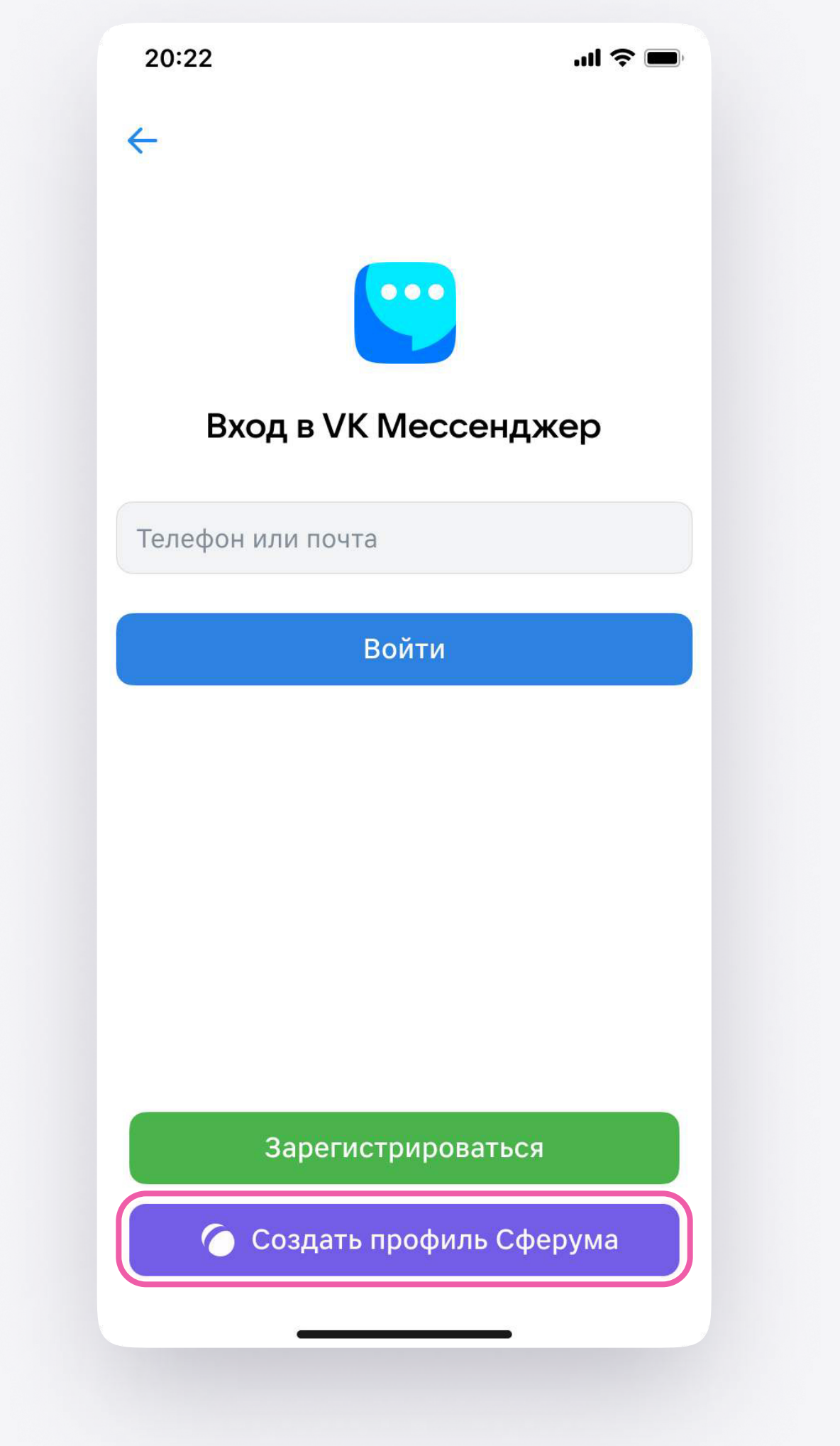

3

Как создать учебный профиль в VK Мессенджере? 4

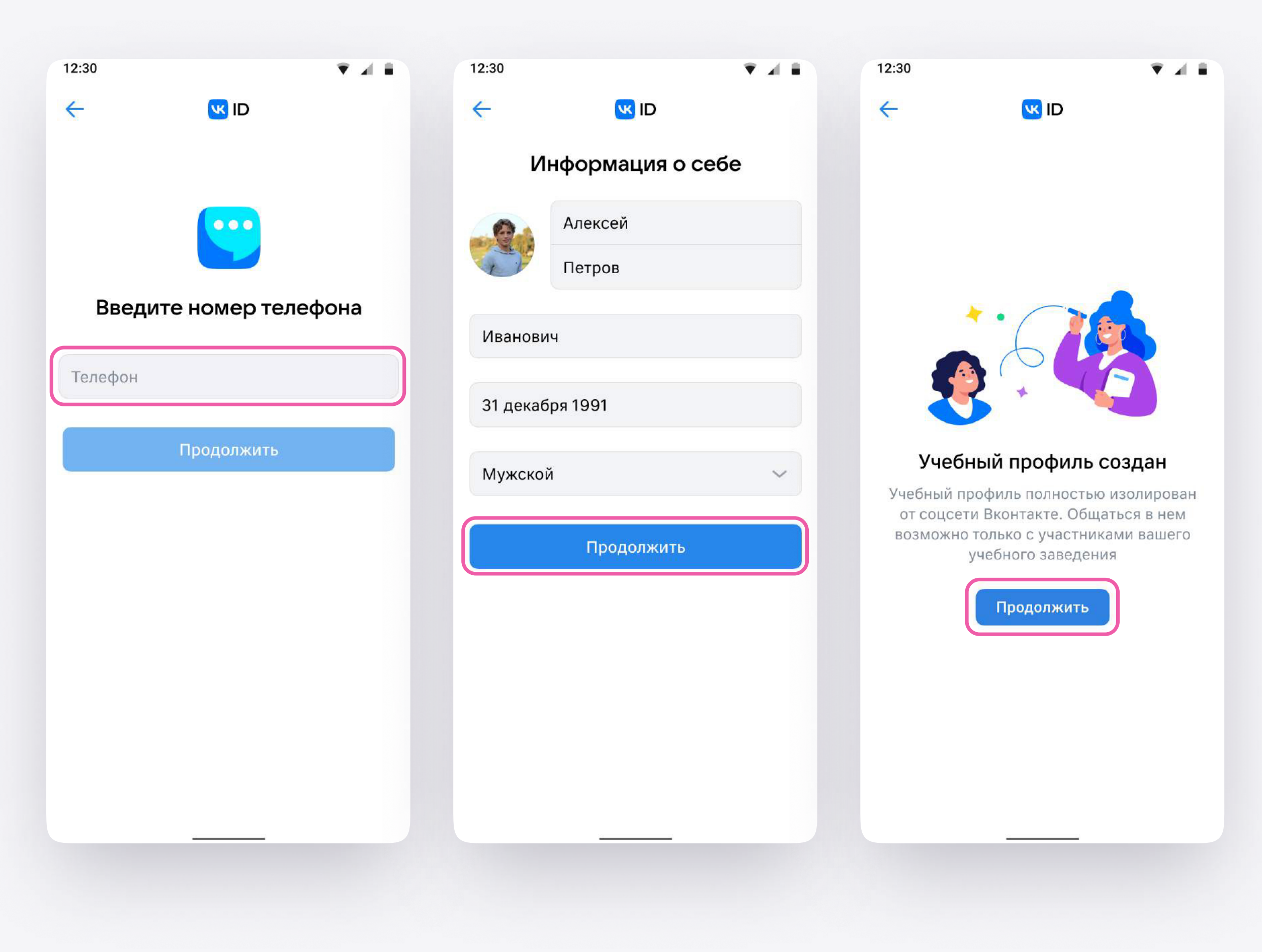

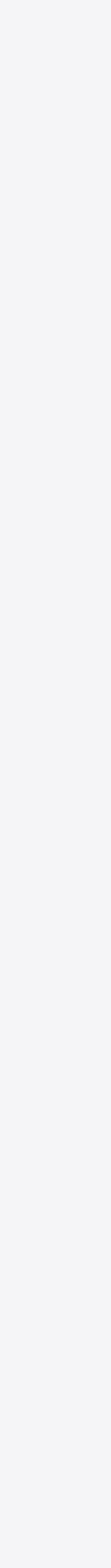

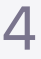

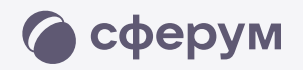

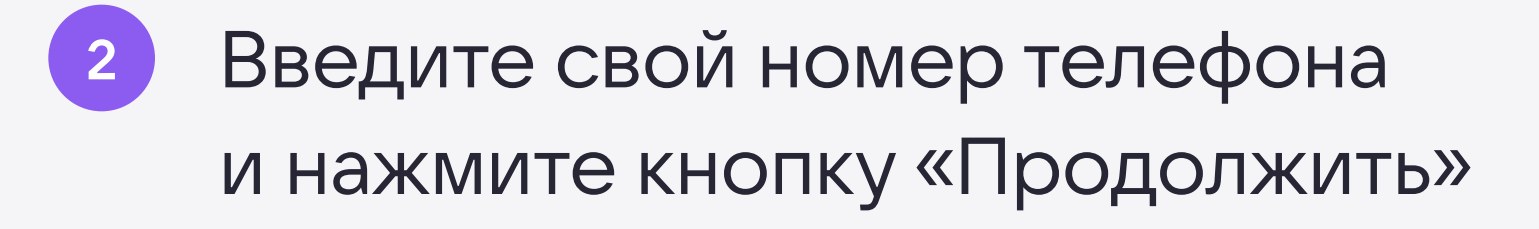

- <sup>3</sup> Заполните информацию о себе
- Учебный профиль создан! Нажмите «Продолжить», чтобы войти в VK Мессенджер.